MochaImport+ for Nuke インストール方法

1) 「mochaImportPlus」のフォルダをお使いのマシンの任意フォルダにコピーをし ます。

2) フォルダが NUKE PATH environment variable (環境変数) に含まれていること を確認してください。

MochaImport+ をC:/Program Files /Nuke8.0v3/ pluginsフォルダにコピーした場 合、NUKE\_PATHに追加します。

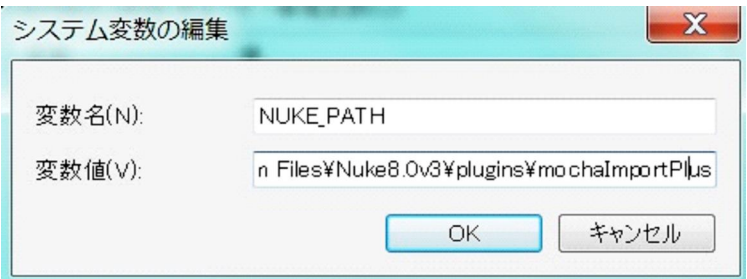

---------------------------------------------------

NUKE\_PATH にフォルダを追加する以外に、プラグインパス(~/.nuke/init.py)に追 加することも可能です。

Mac OS で init.py を変更する方法

ユーザー名が JOHN で、ホームディレクトリが「/Users/JOHN/」であり、

MochaImport+ が「/Users/JOHN/myTools/mochaImportPlus」に格納している場合、

以下の手順となります。

1) /Users/JOHN/.nuke フォルダに移動します。

2) フォルダ内に「init.py」ファイルが存在しない場合は、「init.py」ファイルを 作成してください。

3) 以下のラインを「init.py」に追加してください:

nuke.pluginAddPath('/Users/JOHN/myTools/mochaImportPlus');

Nukeを起動すると、MochaImport+ がインストールされています。

詳しくはNukeのプラグインインストールガイド(英語)をご参照ください。

http://docs.thefoundry.co.uk/nuke/63/pythondevguide/installing\_plugins.html

MochaImport+ for Nuke ライセンス認証方法

1) Nukeを起動します。

2) MochaImport+ アイコンメニューから「Settings」を選択します。

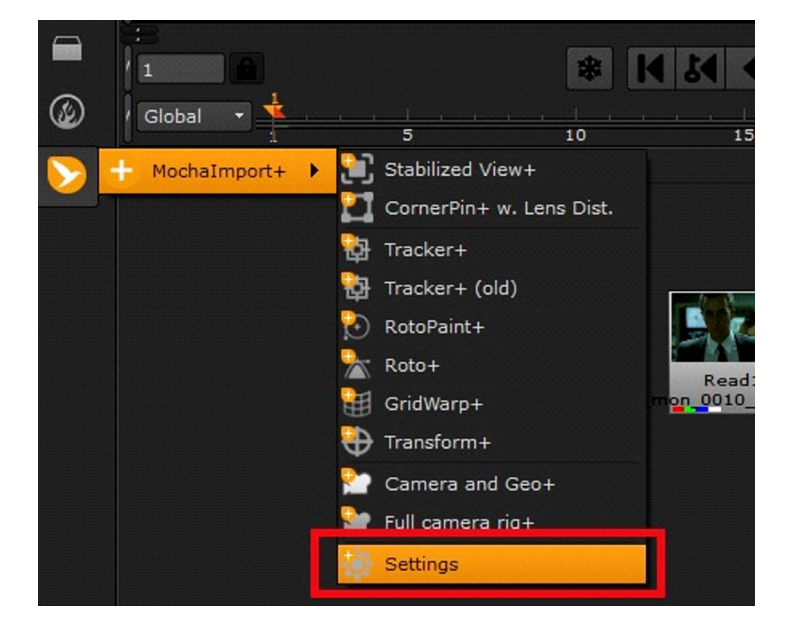

3) 「Enter License Code」をクリックします。

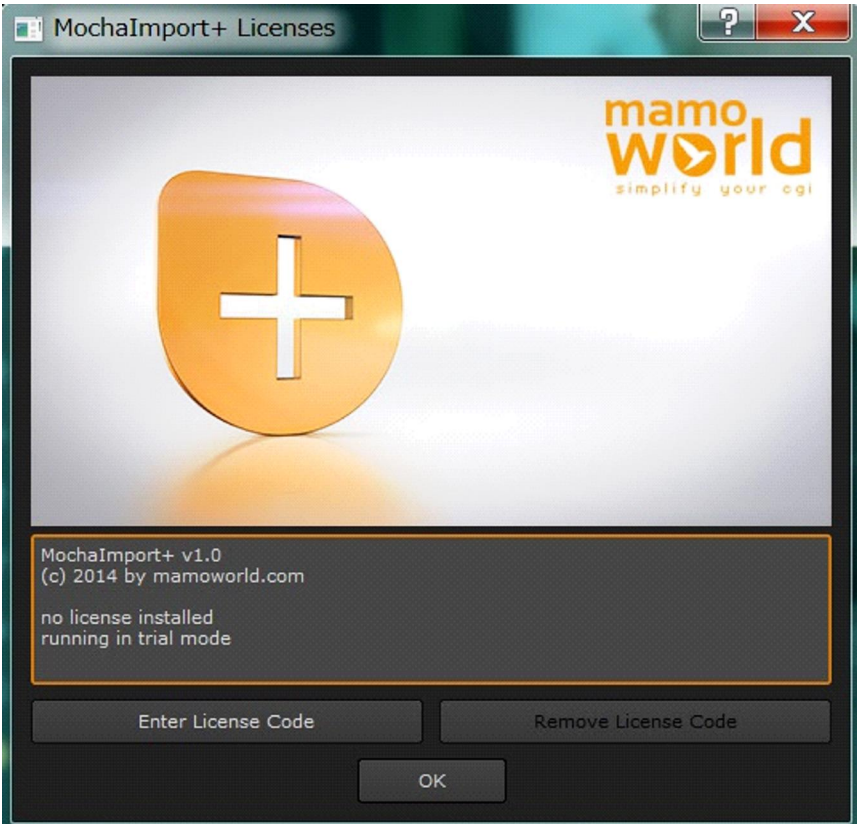

4) 納品メールに記載されているコードをコピーし、指定欄にペーストします。

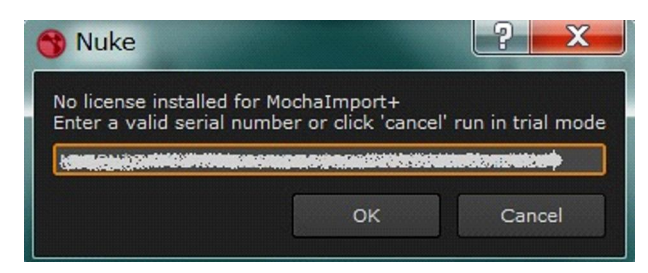

5) ライセンスアグリーメントが表示されます。「I Accept」をクリックします。

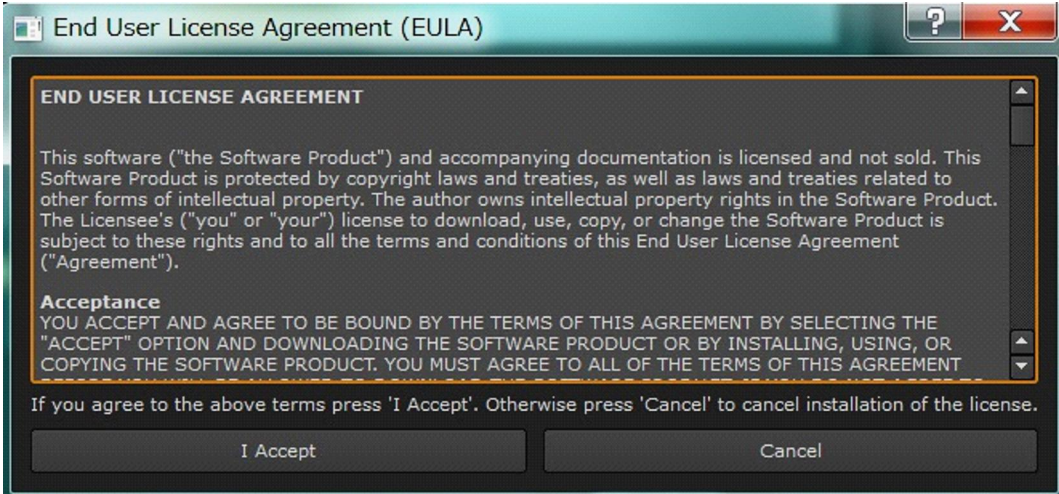

## 6) ライセンス認証完了です。

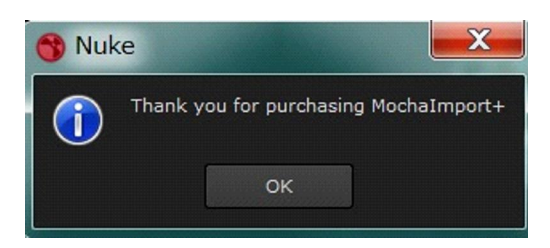